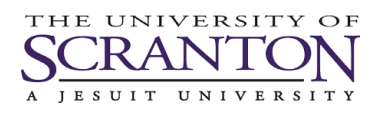

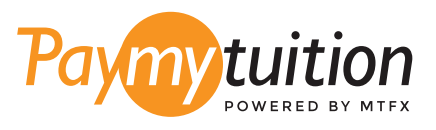

# ÖDEMEN NASIL YAPILIR

PayMyTuition ile okul harcı ödeme güvenli, hızlı ve rahattır. Ödemeni tamamlamak için aşağıdaki basit adımları uygula:

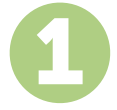

### **PAYMYTUITION PORTALINA ERİŞİN**

my.scranton portalınızda oturum açın, Student sekmesine tıklayın ve ardından Tuition Payments kutusundaki Access Nelnet Business Solutions'a tıklayın. Ödeme sürecine devam edin. **PayMyTuition** çözümü, sorunsuz bir ödeme deneyimi sağlamak için tek seferlik ödeme sürecinize entegre edilmiştir. Make a Payment öğesine tıklayın ve ardından **PayMyTuition** portalına yeniden yönlendirilmek için International Payment öğesini seçin.

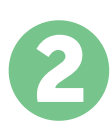

# **ÖDEME METODU SEÇ**

Sunulan ödeme seçeneklerini gözden geçirip tercih ettiğin ödeme metodunu seç. Ödeme seçenekleri arasında kendi memleketinin para birimi ile banka havalesi, banka/kredi kartı ile ödeme, ecüzdan ödemeleri ve diğer yerel seçenekler görülecektir.

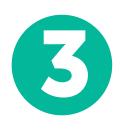

# **BİLGİLERİNİ GİR**

Öğrenci numaran da dahil olmak üzere istenen bazı temel bilgilerini gir. Bu bilgileri sadece University of Scranton adlı okulda çalışanların yapacağın ödemeyi kolayca tespit edebilmeleri için alıyoruz.

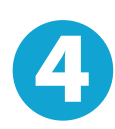

# **ÖDEMENİZİ YAPINIZ**

Göndereceğin miktarı seçtiğin ödeme metodu yoluyla **PayMyTuition** üzerinden gönderebilmen için sunulan yönergeleri uygula.

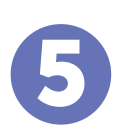

## **TAKİP VE ONAYLAMA**

Herhangi bir zamanda **PayMyTuition Dashboard** hesabına giriş yapıp giderek ödemeni takip edebilirsin. Ödemenin teslimatı tamamlandığında SMS mesajları ve e-posta ile durum güncellemeleri alacaksın.

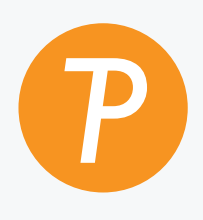

#### **Paymy**tuition

ABD ve Kanada Ücretsiz: 1.855.663.6839 ABD Yerel: + 201.209.1939 E-posta: support@paymytuition.com İnternet : www.paymytuition.com Kanada Yerel: + 905.305.9053

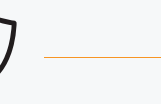

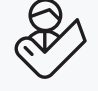

**Harika ücretler Güvenli Destek**